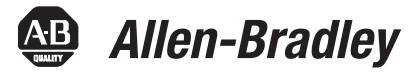

П

П

# **CompactLogix 5370 L3 Controllers, Revision 20**

Catalog Numbers 1769-L30ER, 1769-L30ER-NSE, 1769-L30ERM, 1769-L33ER, 1769-L33ERM, 1769-L36ERM

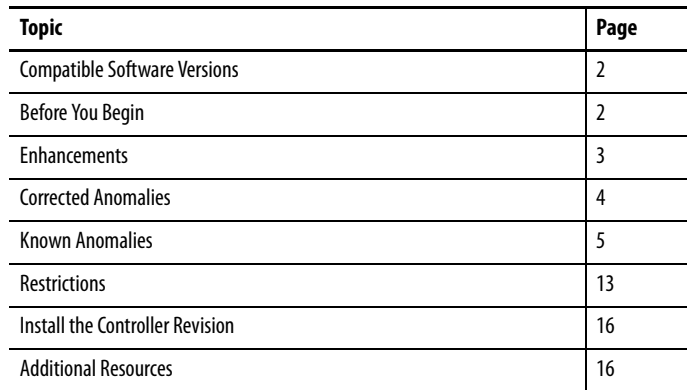

**About This Publication** This publication describes enhancements, known anomalies, and restrictions for CompactLogix™ 5370 L3 controllers, firmware revisions 20.011…20.013.

> Information that has been added or changed since the last revision of this publication is indicated by a change bar as shown to the side of this paragraph. In addition to information specific to the most recent firmware revision, the information from previous minor revisions is retained in these release notes.

We strongly recommend that you review the information provided regarding previous firmware revisions. We recommend that you do so because, if you are upgrading your firmware through multiple previous revisions, all of the information specific to all of the revisions is applicable.

For example, if you need to upgrade your 1769-L30ER controller from revision 20.011…20.012, all of the information specific to revisions 20.011 and 20.012 is applicable.

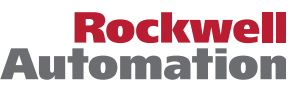

<span id="page-1-0"></span>**Compatible Software Versions** To use firmware revision 20.013, these minimum software versions are required.

#### **Table 1 - Compatible Software Versions**

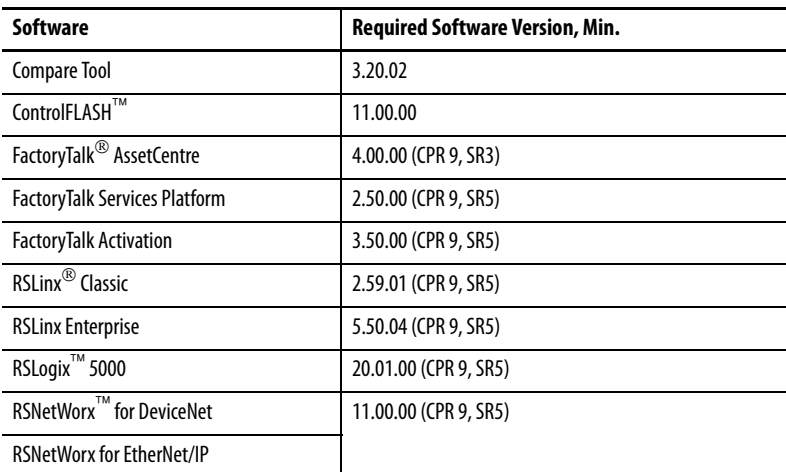

#### For system requirements, go to

[http://www.rockwellautomation.com/rockwellsoftware/design/rslogix5000/sys](http://www.rockwellautomation.com/rockwellsoftware/design/rslogix5000/sysreq.html) [req.html.](http://www.rockwellautomation.com/rockwellsoftware/design/rslogix5000/sysreq.html)

<span id="page-1-1"></span>**Before You Begin** Before you upgrade your firmware, consider the following.

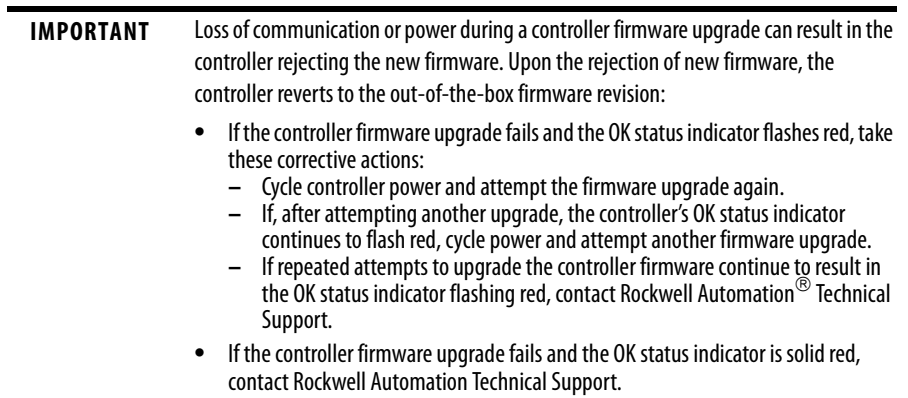

These preliminary actions are required before using your controller.

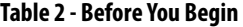

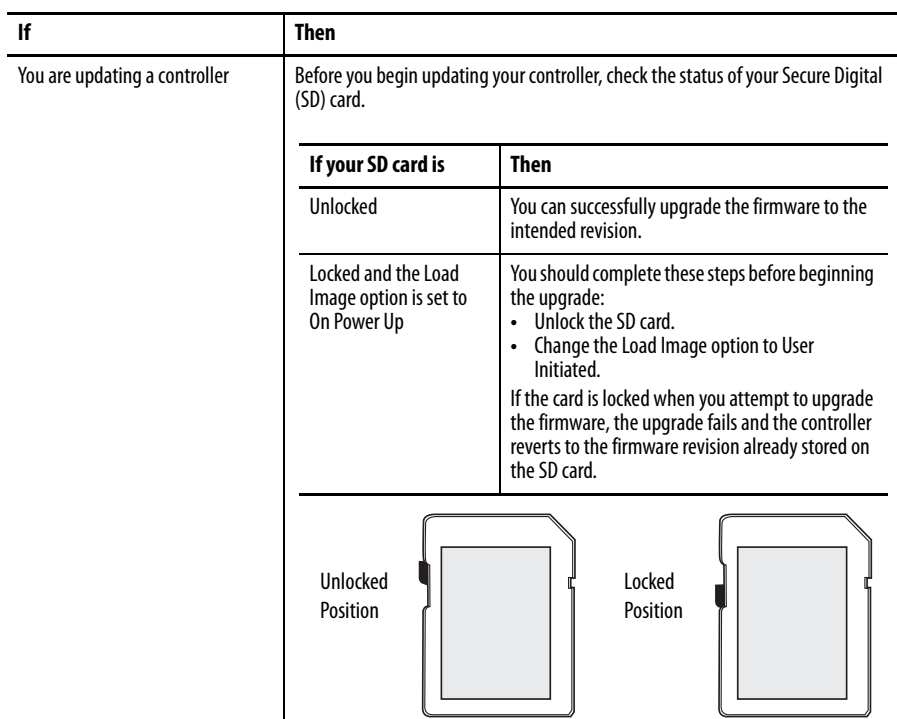

<span id="page-2-0"></span>**Enhancements** These enhancements are available when firmware revision 20.011 is used with RSLogix 5000 software, version 20.00.00 or later.

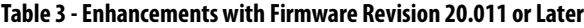

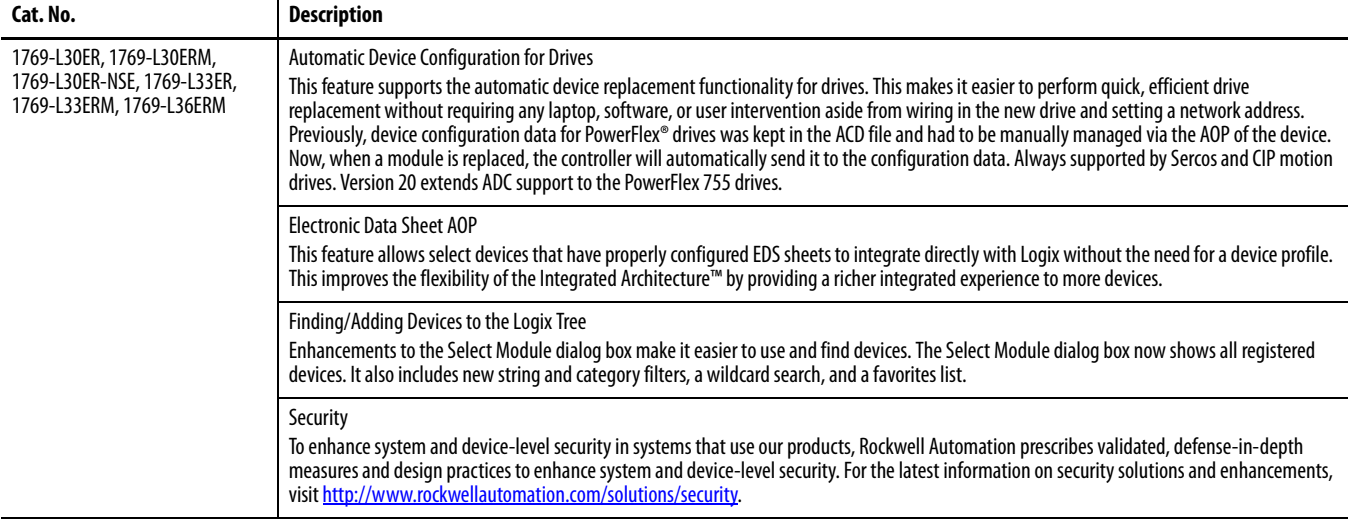

#### **Table 3 - Enhancements with Firmware Revision 20.011 or Later (continued)**

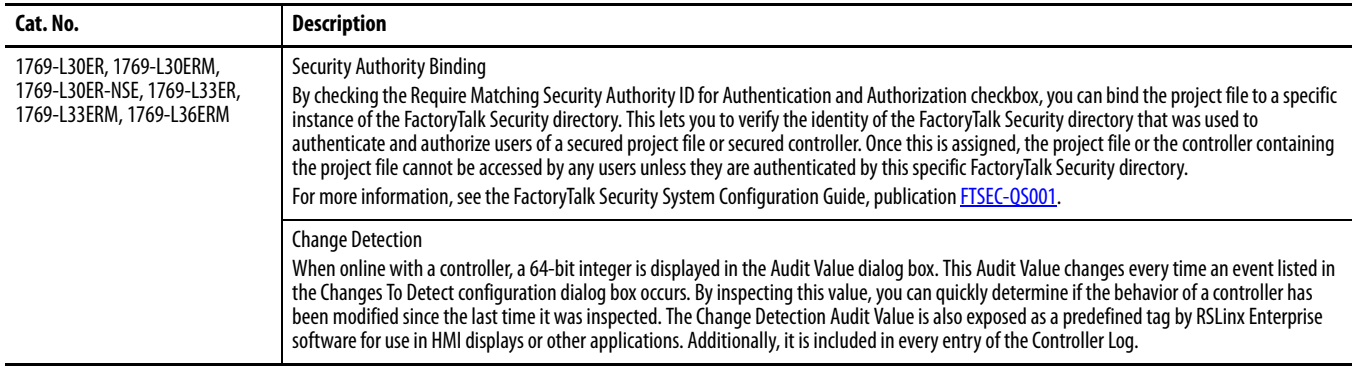

<span id="page-3-0"></span>**Corrected Anomalies** These anomalies have been corrected with these firmware revisions:

- **•** Corrected Anomalies with Firmware Revision 20.013 on page 4
- **•** [Corrected Anomalies with Firmware Revision 20.012 on page 4](#page-3-1)

This anomaly has been corrected with firmware revision 20.013.

#### **Table 4 - Corrected Anomalies with Firmware Revision 20.013**

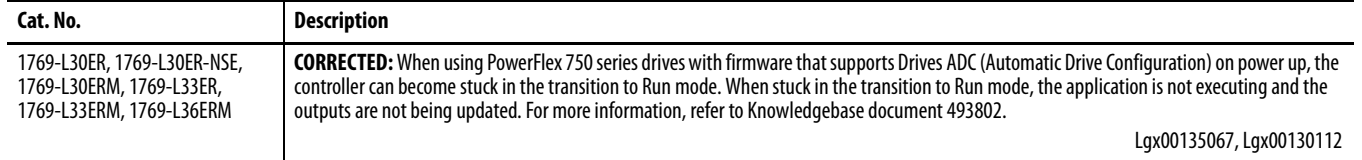

#### These anomalies have been corrected with firmware revision 20.012.

#### <span id="page-3-1"></span>**Table 5 - Corrected Anomalies with Firmware Revision 20.012**

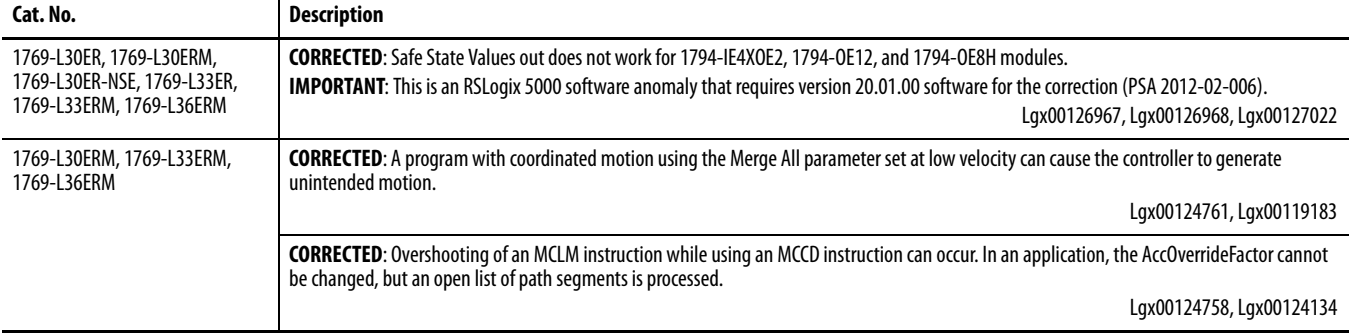

I

<span id="page-4-0"></span>**Known Anomalies** These anomalies have been identified with firmware revisions 20.011…20.013.

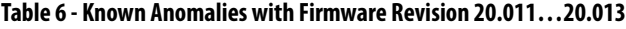

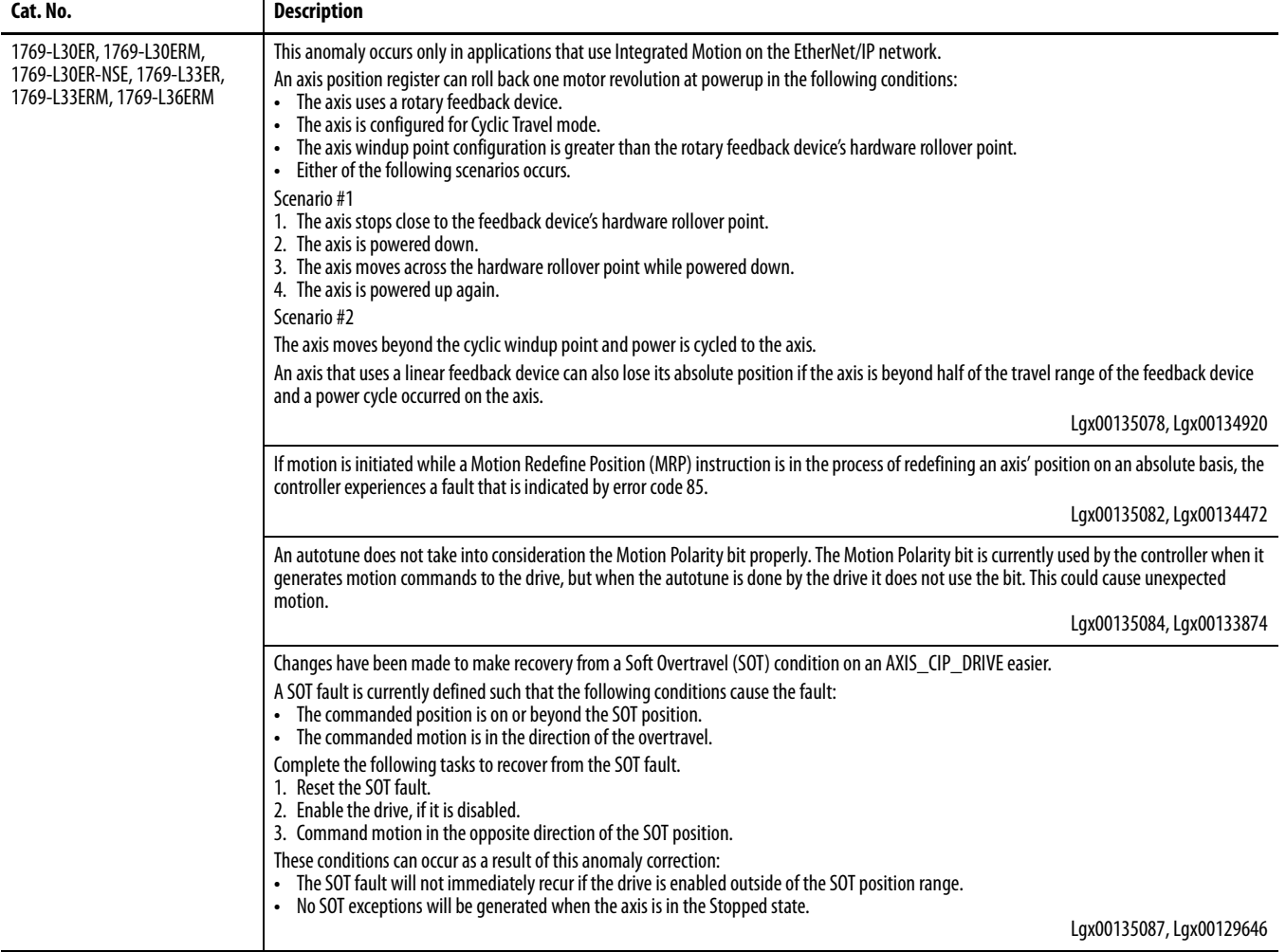

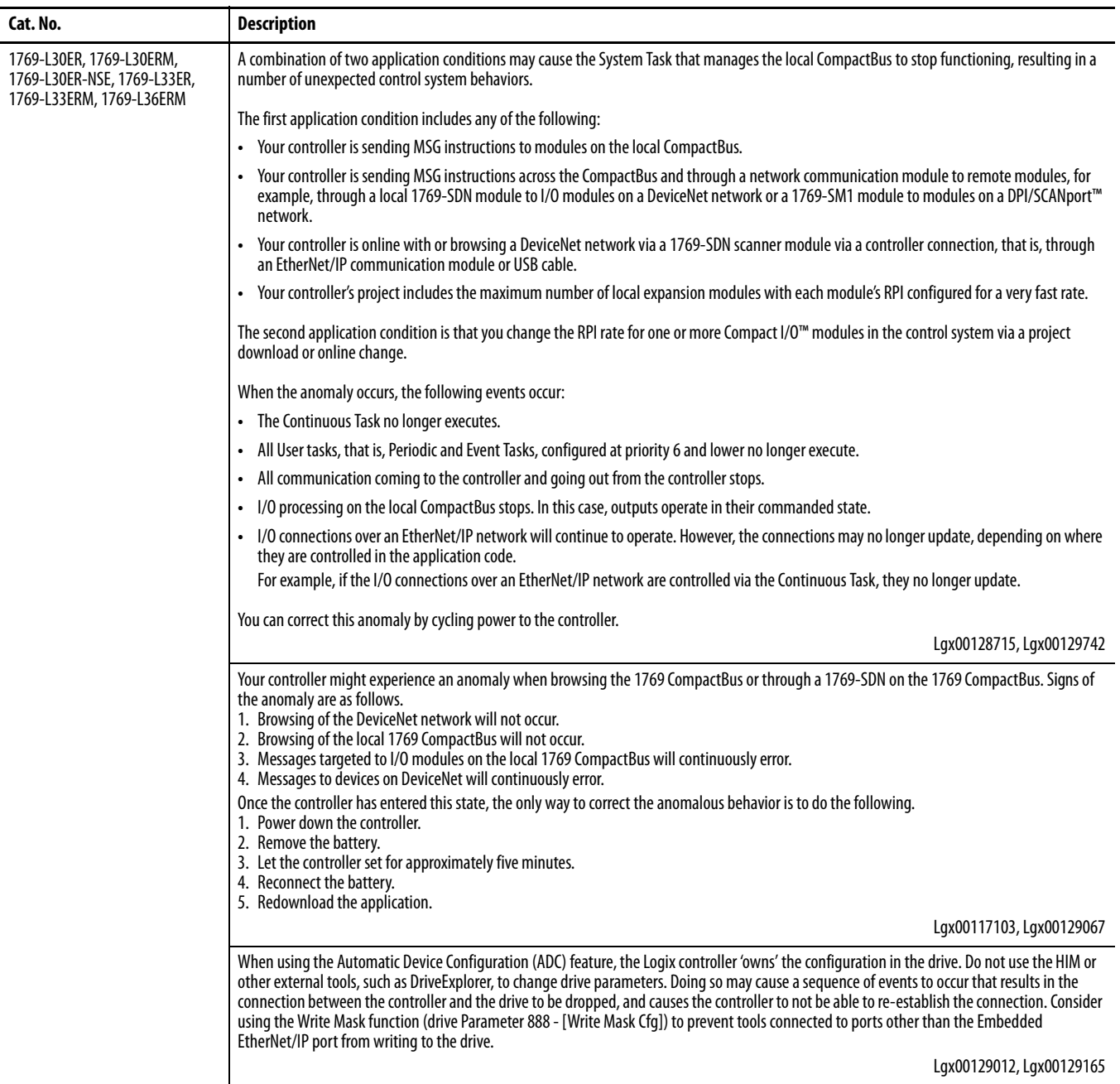

 $\blacksquare$ 

 $\blacksquare$ 

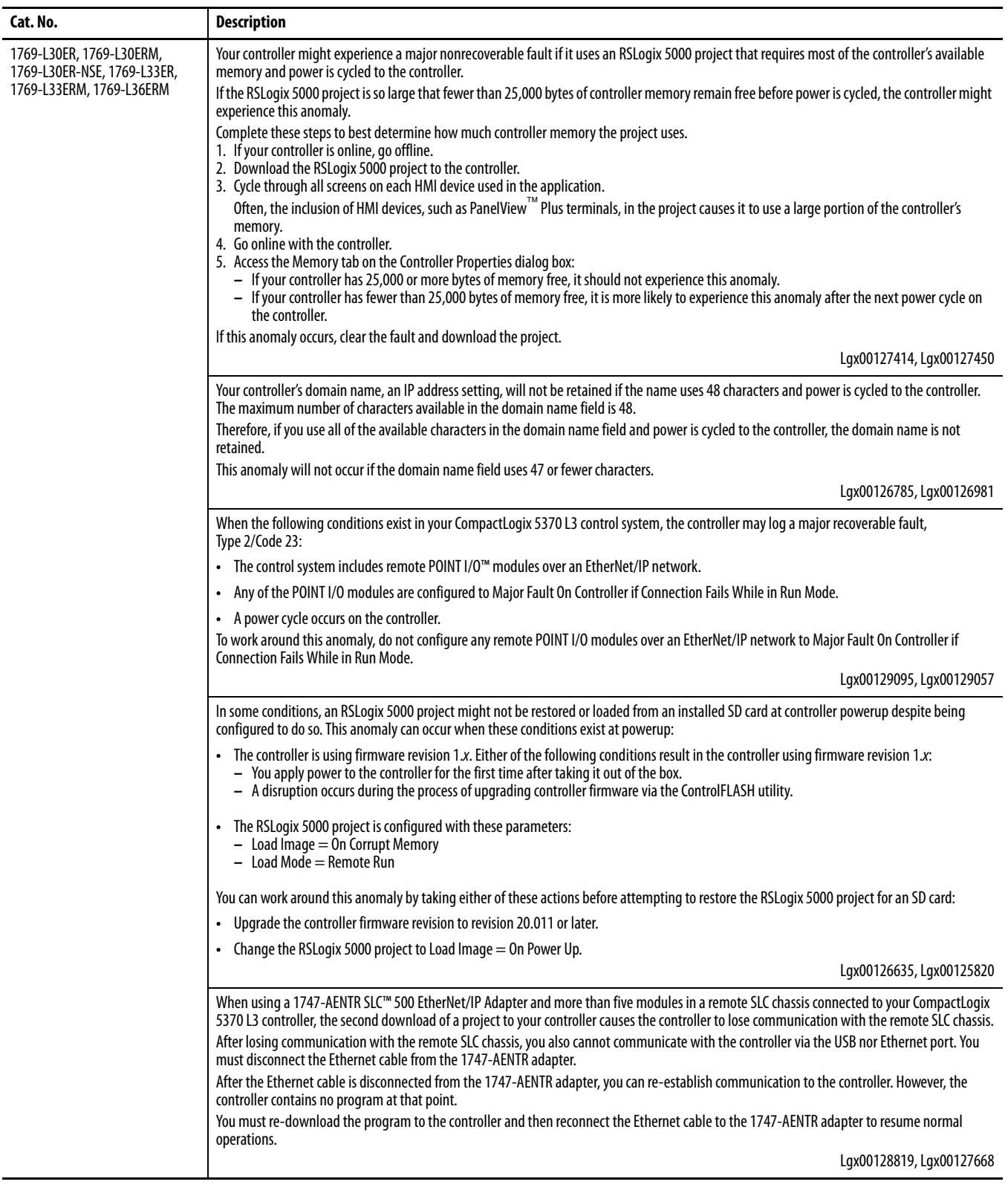

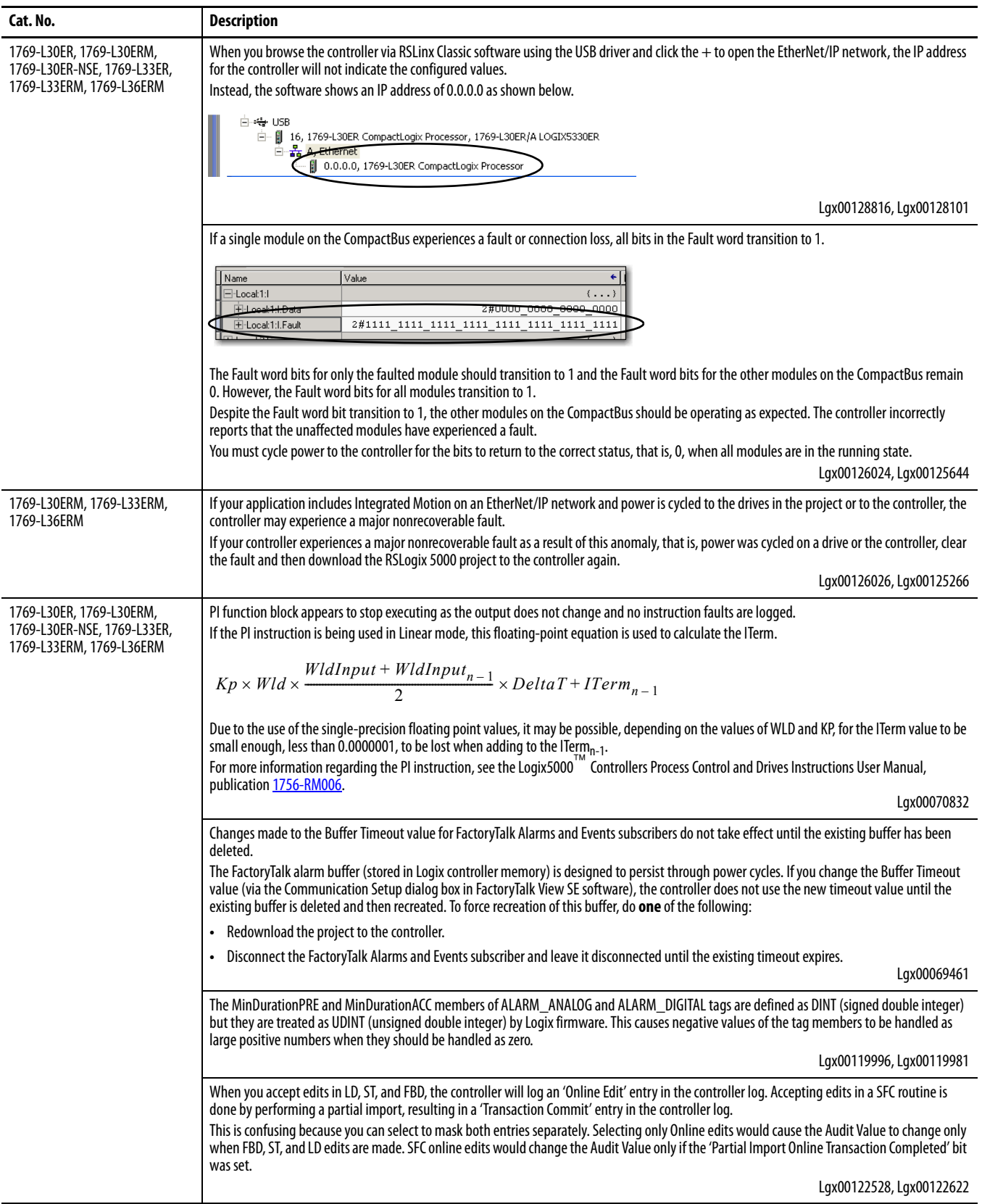

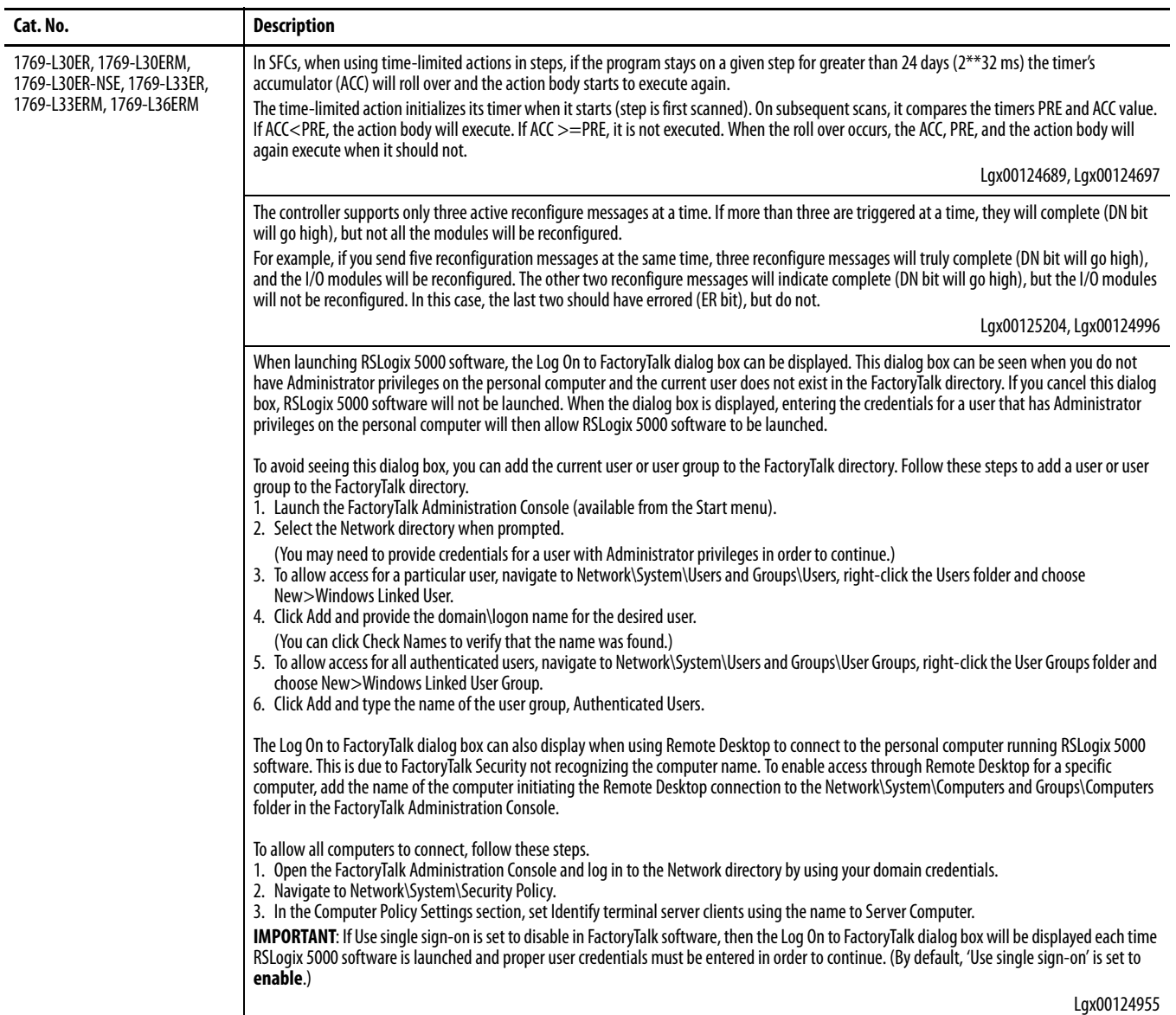

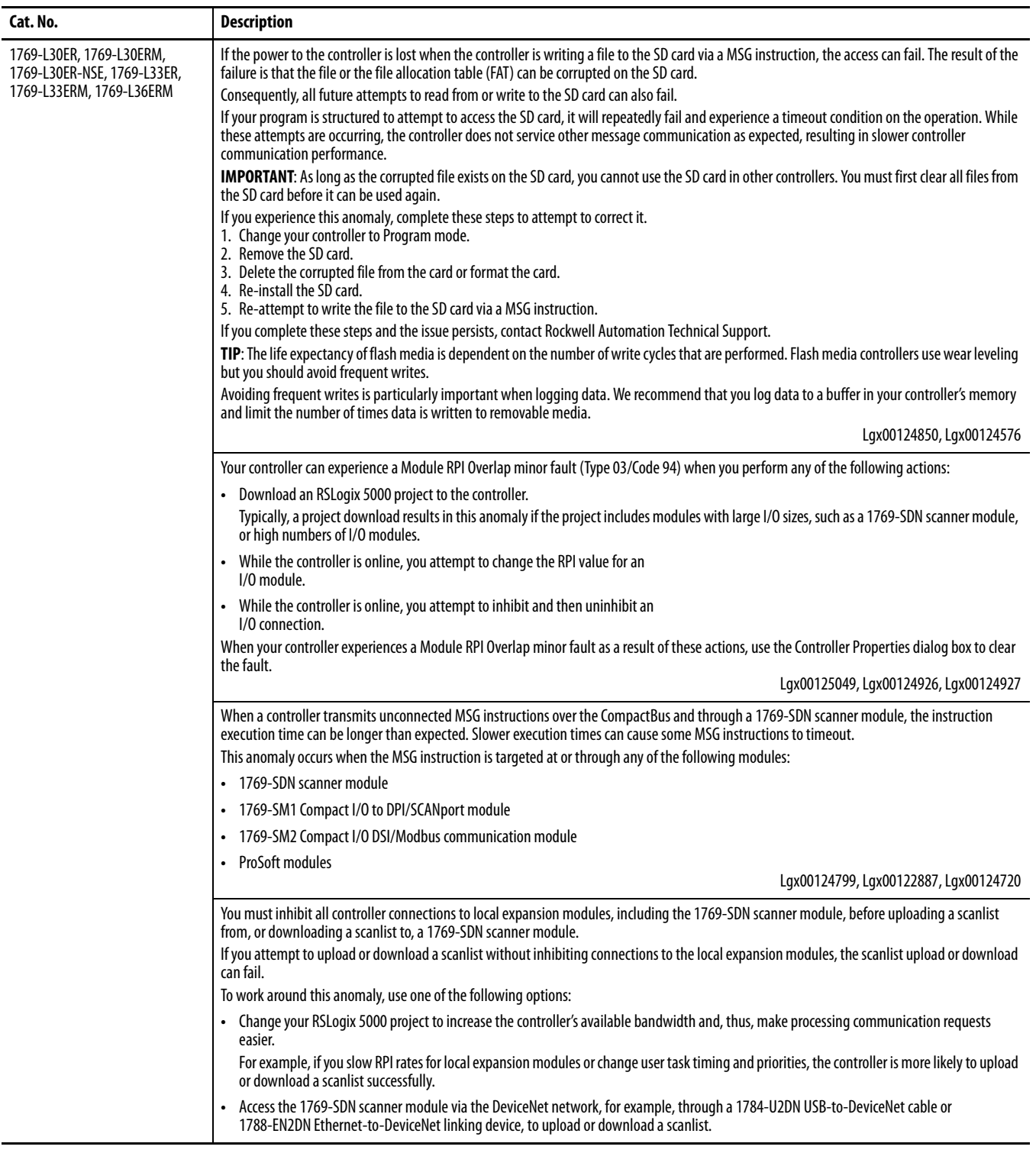

![](_page_10_Picture_161.jpeg)

![](_page_11_Picture_144.jpeg)

![](_page_11_Picture_145.jpeg)

 $\blacksquare$ 

 $\blacksquare$ 

 $\blacksquare$ 

<span id="page-12-0"></span>**Restrictions** These restrictions exist with firmware revisions 20.011…20.013.

![](_page_12_Picture_181.jpeg)

![](_page_12_Picture_182.jpeg)

### **Table 7 - Restrictions with Firmware Revisions 20.011…20.013 (continued)**

![](_page_13_Picture_116.jpeg)

![](_page_14_Picture_168.jpeg)

### **Table 7 - Restrictions with Firmware Revisions 20.011…20.013 (continued)**

<span id="page-15-1"></span>**Install the Controller Revision** Install the Controller Revision To download the latest CompactLogix 5370 L3 controllers firmware revision, go to <http://www.rockwellautomation.com/support/downloads>and select your desired revision. Then, use the ControlFLASH utility to upgrade your controller.

> Alternatively, if you have installed RSLogix 5000 software, version 20, and related firmware, you may not need to complete the tasks described. The AutoFlash feature of RSLogix 5000 software detects if your controller firmware needs to be upgraded upon a program download to the controller. If a firmware upgrade is necessary, AutoFlash will initiate an upgrade.

> After you have completed your firmware upgrade, complete these steps to verify that the upgrade was successful.

- 1. Cycle power to the controller.
- 2. Go online with the controller and view controller properties.
- 3. Verify that the firmware revision listed matches the firmware to which you intended to upgrade.
- 4. If the controller's firmware is not correct, initiate another firmware upgrade.

For more information about errors when completing a ControlFLASH upgrade, see the ControlFLASH Firmware Upgrade Kit Quick Start, publication [1756-QS105](http://literature.rockwellautomation.com/idc/groups/literature/documents/qs/1756-qs105_-en-e.pdf).

<span id="page-15-0"></span>**Additional Resources** These documents contain additional information concerning related products from Rockwell Automation.

![](_page_15_Picture_146.jpeg)

You can view or download publications at

<http://www.rockwellautomation.com/literature/>. To order paper copies of technical documentation, contact your local Allen-Bradley distributor or Rockwell Automation sales representative.

**Notes:**

# **Rockwell Automation Support**

Rockwell Automation provides technical information on the Web to assist you in using its products. At<http://www.rockwellautomation.com/support>, you can find technical manuals, technical and application notes, sample code and links to software service packs, and a MySupport feature that you can customize to make the best use of these tools. You can also visit our Knowledgebase at<http://www.rockwellautomation.com/knowledgebase>for FAQs, technical information, support chat and forums, software updates, and to sign up for product notification updates.

For an additional level of technical phone support for installation, configuration, and troubleshooting, we offer TechConnect<sup>SM</sup> support programs. For more information, contact your local distributor or Rockwell Automation representative, or visit <http://www.rockwellautomation.com/support/>.

## **Installation Assistance**

If you experience a problem within the first 24 hours of installation, review the information that is contained in this manual. You can contact Customer Support for initial help in getting your product up and running.

![](_page_17_Picture_148.jpeg)

# **New Product Satisfaction Return**

Rockwell Automation tests all of its products to ensure that they are fully operational when shipped from the manufacturing facility. However, if your product is not functioning and needs to be returned, follow these procedures.

![](_page_17_Picture_149.jpeg)

# **Documentation Feedback**

Your comments will help us serve your documentation needs better. If you have any suggestions on how to improve this document, complete this form, publication [RA-DU002,](http://literature.rockwellautomation.com/idc/groups/literature/documents/du/ra-du002_-en-e.pdf) available at [http://www.rockwellautomation.com/literature/.](http://www.rockwellautomation.com/literature/)

Allen-Bradley, Compact I/O, CompactLogix, ControlFLASH, ControlLogix, FactoryTalk, Logix5000, PanelView, POINT I/O, Rockwell Software, Rockwell Automation, RSLinx, RSLogix, RSNetworx, SCANport, SLC, PowerFlex, and TechConnect are trademarks of Rockwell Automation, Inc.

Trademarks not belonging to Rockwell Automation are property of their respective companies.

Rockwell Otomasyon Ticaret A.Ş., Kar Plaza İş Merkezi E Blok Kat:6 34752 İçerenköy, İstanbul, Tel: +90 (216) 5698400

#### www.rockwellautomation.com

#### Power, Control and Information Solutions Headquarters

Americas: Rockwell Automation, 1201 South Second Street, Milwaukee, WI 53204-2496 USA, Tel: (1) 414.382.2000, Fax: (1) 414.382.4444 Europe/Middle East/Africa: Rockwell Automation NV, Pegasus Park, De Kleetlaan 12a, 1831 Diegem, Belgium, Tel: (32) 2 663 0600, Fax: (32) 2 663 0640 Asia Pacific: Rockwell Automation, Level 14, Core F, Cyberport 3, 100 Cyberport Road, Hong Kong, Tel: (852) 2887 4788, Fax: (852) 2508 1846